## **(Institute for Studies in Industrial Development)**

The Institute for Studies in Industrial Development (ISID), a sponsored institution of the Indian Council of Social Science Research (ICSSR), is a public-funded, non-commercial research and development institution in social science. ISID was set up as an independent organization to carry on the work initiated by the Corporate Study Group (CSG), at the Indian Institute of Public Administration, during the early 'eighties.

ISID has developed databases on various aspects of the Indian economy, particularly concerning industry and the corporate sector. It has created On-line Indexes of Indian Social Science Journals (OLI) and Press Clippings on diverse social science subjects.

It provides access to Indexes of 125 Indian Social Science journals and major newspaper articles, editorials and news features.

## **Features**

Compiled and abstract in an easily searchable format, contains a comprehensive index of:

1. Articles, discussion notes, editorials and reports appearing in 125 Indian journals in the field of economics, finance, management political science, education, health, environment, sociology, etc. Barring very few exceptions, each journal is covered from its very first volume. It contains around 1, 45, 000 references.

2. Index to signed articles, editorials and write-ups, published in 15 English language newspapers from January 1990 and scanned images of the clippings from 2001. The database contains around 8,60,000 entries.

3. It also contains Union Budget Speeches, General Review chapters of the Economic Survey, Five Year Plans and key statistics on the Indian Economy and Global Development Indicators.

4. Website address of important institutions and organizations.

**Accessible to**: 150 Univ. (Phase I, II& III)

**Coverage**: 125 Indian Social Science Journals & 15 English Language Paper [From Jan 1990]

### **Access On-line Index**

Click on the **ONLINE DATABASES** appearing on the left side of the ISID website

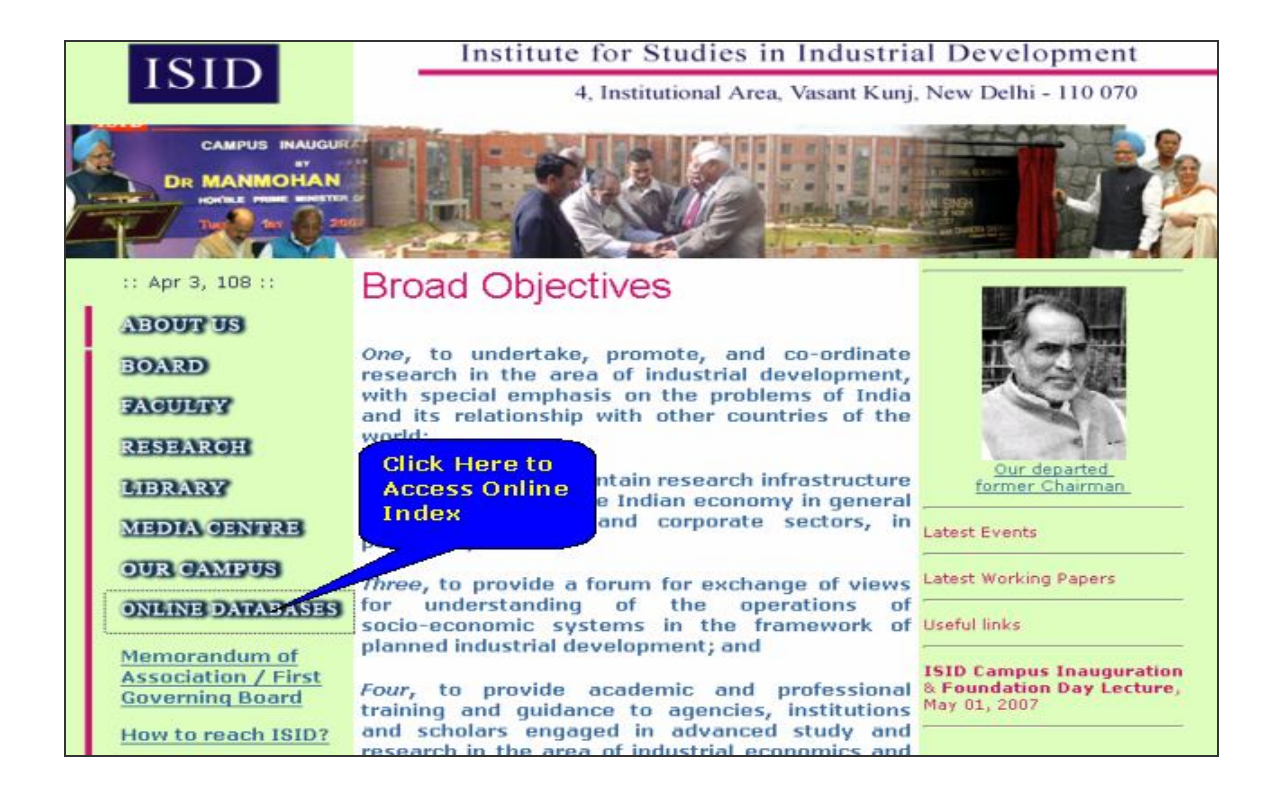

A small window will appear on the screen with a message saying – "Taking you to a New window which will let you search " Journal and Newspaper Database" – click on **OK**

A separate window showing the ONLINE INDEX will open.

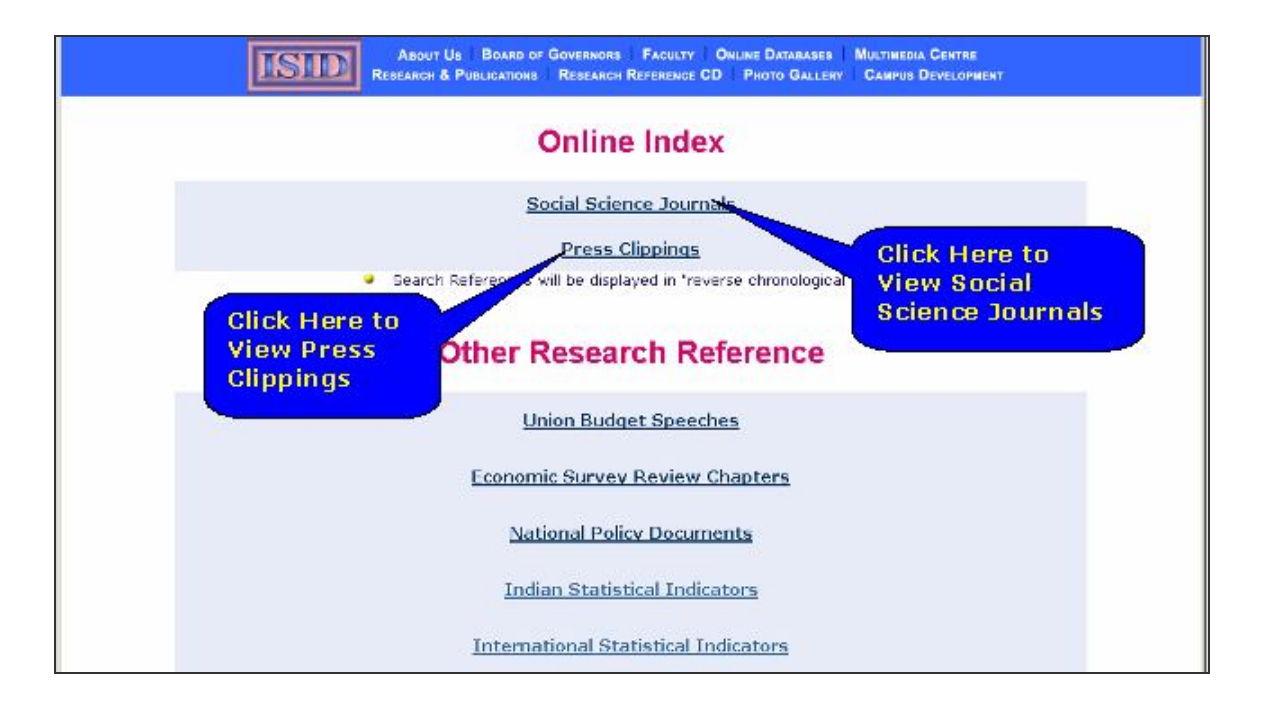

# **Search**

Click on **Social Science Journals**. It opens page as given below. It contains list of 125 Social Science journals. Click on check box for selecting journals from which user wants to search. After selecting journals click on **Continue**

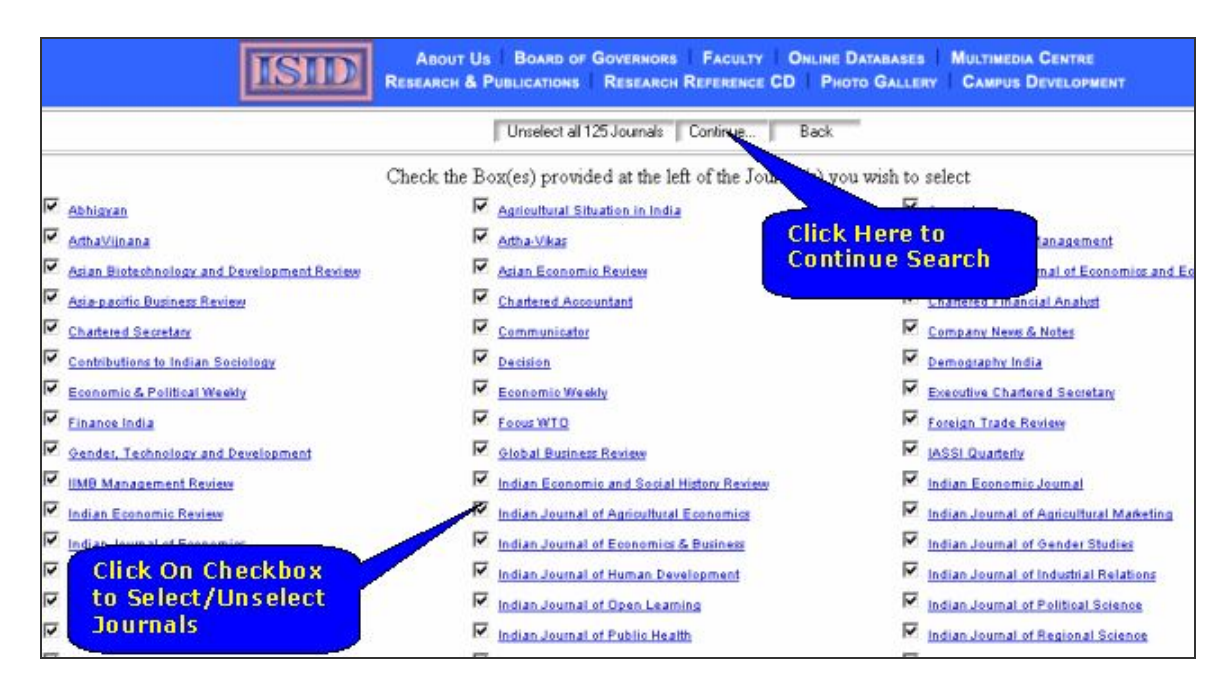

Search can be made either on an author's name or on a string (Sequence of any characters) in the titles of the references. Enter keywords in Online search screen using boolean operator **And OR**. A user can generate search result reports in tabular or Bibliographical Format. Click on radio button to select report format. A user can also run Pattern or Exact search by selecting radio button. Click on **Search** to get the output.

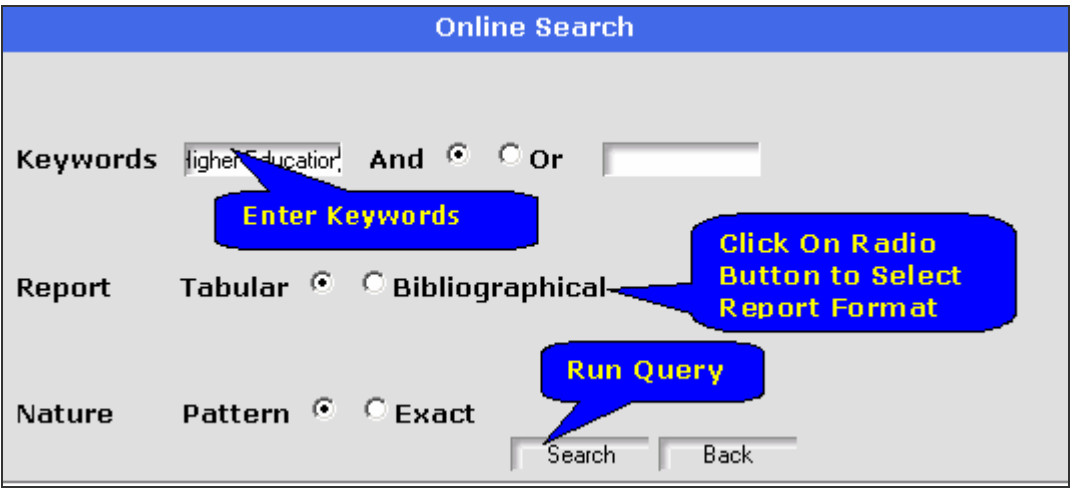

Search results are displayed in reverse chronological order so that one can view the latest references first. A user can add selected items in Add to my list. Click on **Narrow Down Search** to limit the search. The search results can easily be printed/ saved to the floppy/harddisk.

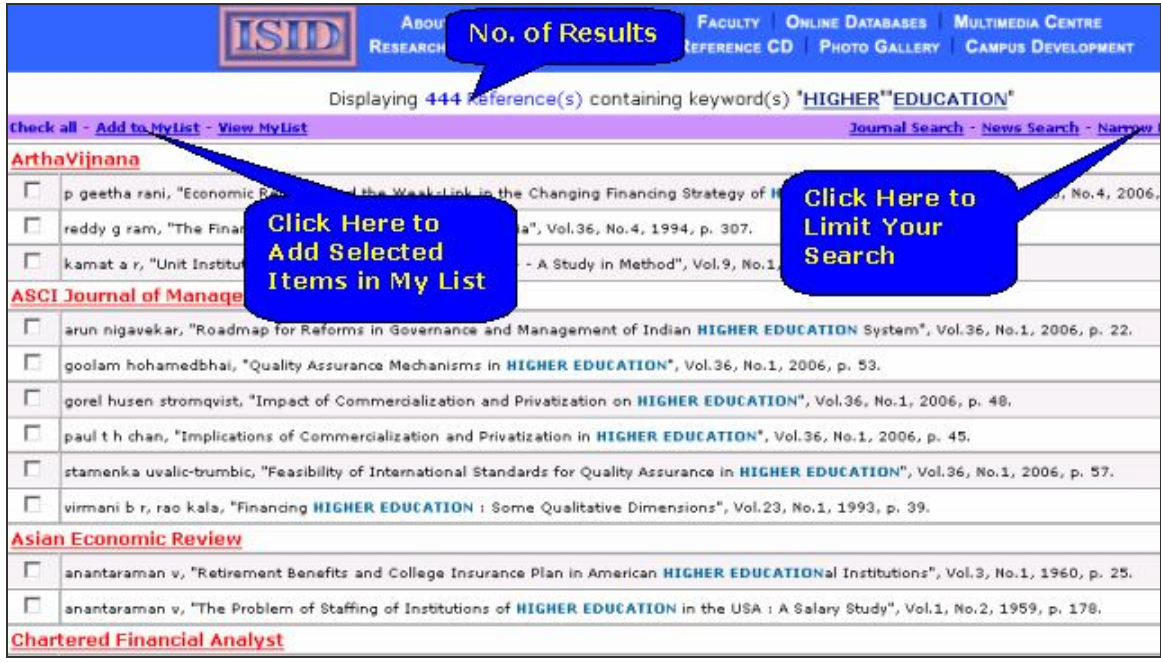

Screen shot given below displays search results in tabular format.

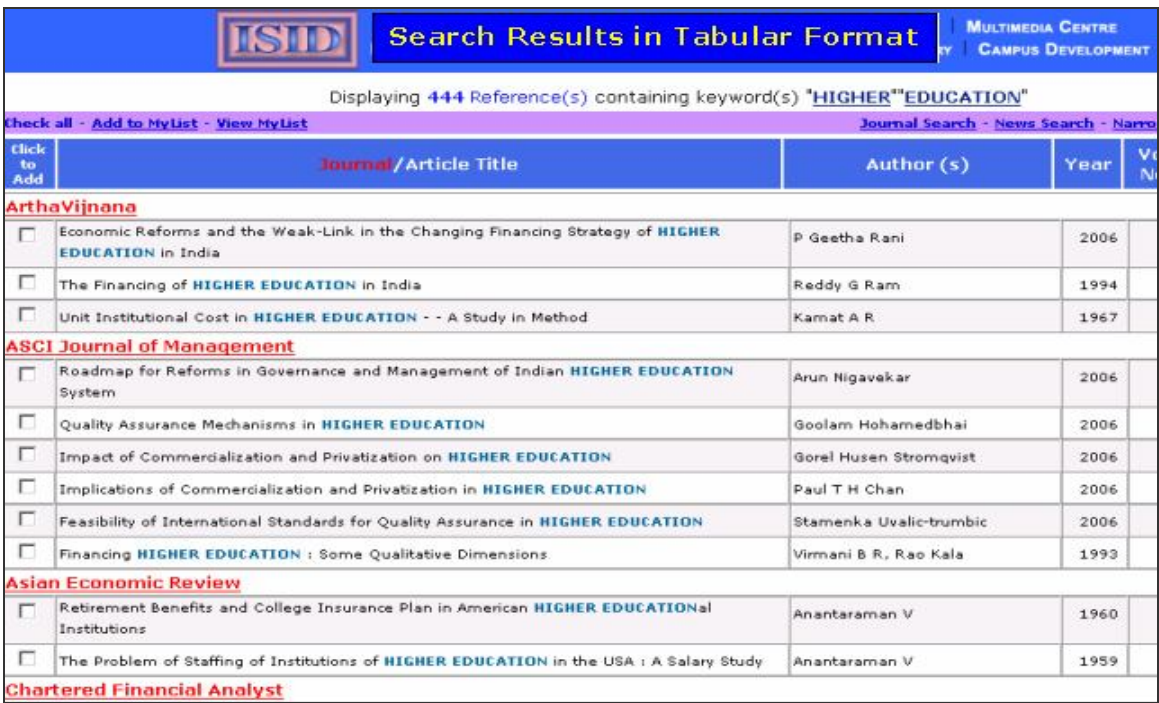

# **Search in Press Clippings**

Click on **Press Clippings,** it will display online search screen. A user can select news nature by clicking on checkbox. It generates tabular or bibliographical report. Click on **Search** to get output.

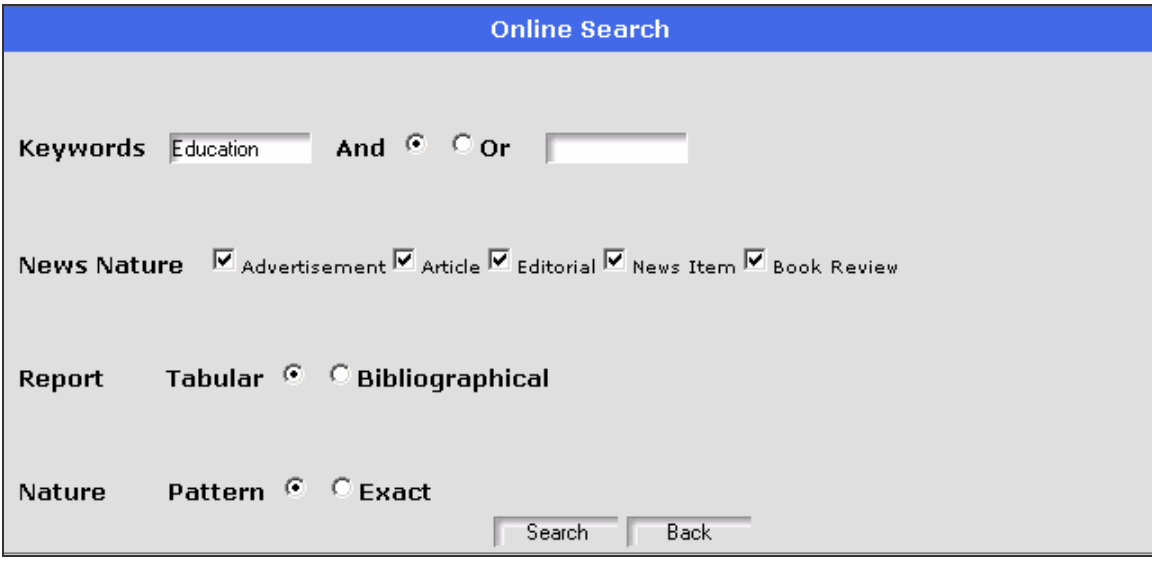

#### **Other Reference Services**

It provides some other references:

- 1. Union Budget Speeches (1990-2007)
- 2. Economic Survey Review Chapters (1989-2006)
- 3. National Policy Documents
- 4. Indian Statistical Indicators
- 5. International Statistical Indicators